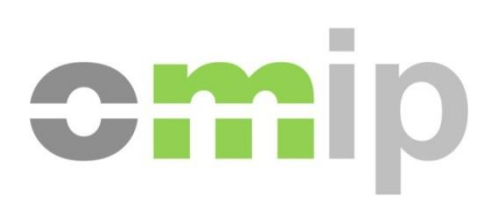

# **FTP Access Guide**

# **OMIP FTP Access Guide**

10.April.2014

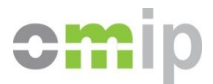

#### **Versions Index**

**01.July.2010** Initial Version

**19.June.2012** Document layout reviewed Section 3 updated.

**10.April.2014** Document review. Separation of OMIP from OMIClear content. OMIClear content is now in separated file.

**© Copyright/Direitos de Autor 2014 OMIP – Operador do Mercado Ibérico de Energia (Pólo Português), S.G.M.R., S.A.**

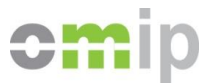

# FTP Access Guide

This guide gives a brief description on the reports stored on OMIP FTP server and explains what are the procedures and methods available to access them.

### **1. Information in FTP**

OMIP provides several types of end of day reports. All of them provided as CSV/DSV (Comma/Delimiter Separated Values) files with similar names and structures, but placed on different folders. The file name just adds the relevant date to the base name.

Please consider a short description for each available file:

#### **1.a OMIP Daily Information (OMIP)**

**Filename structure:** OMIPdaily\_yyyymmdd.csv (e.g. OMIPdaily\_20100702.csv)

This report discloses among others, settlement prices, closing bid and ask orders, open/high/low/last trade price, number of traded contracts and open interest. This information is grouped by instrument and each file represents a market day.

#### **1.b Spot Prices (OMIP)**

**Filename structure:** SpotPrices\_yyyymmdd.csv (e.g. SpotPrices\_20080616.csv)

This report contains price and volume information about the day-ahead market session, grouped by area and period. Each file represents a market day.

#### **1.c Futures Market Data**

**Filename structure:** FuturesMarketData\_yyyymmdd.csv (e.g. Futures Market Data\_20100701.csv)

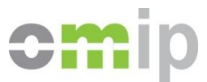

This report discloses among others, settlement prices, high/low/average trade price, number of traded contracts and open interest. This information is grouped by instrument.

#### **2. About the CSV/DSV file structure**

Looking inside the files content every report follows the same base structure:

```
Header1;Header2;…;HeaderN
Value11;Value12;…;Value1N
Value21;Value22;…;Value2N
(…)
ValueN1; ValueN2; ...; ValueNN
```
Properties of this format:

- 1. The first row is reserved to a header;
- 2. Values start on the second line;
- 3. The delimiter is a semi-colon ";";
- 4. The last column/value of every line isn't followed by a delimiter;
- 5. The decimal separator in fractional numbers is a dot ".";
- 6. The last line is always empty.

It should be noted that the .csv extension combined with a standard delimiter, makes these reports trivial to visualize in Microsoft Excel and other similar programs.

The next section details every field contained in each of the reports previously presented.

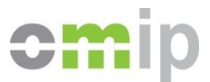

#### **3. Detailed Report Structure**

#### **3.1 OMIPdaily Report**

**File Name:** OMIPdaily\_yyyymmdd.csv (e.g. OMIPdaily\_20080616.csv)

#### **Fields (23):**

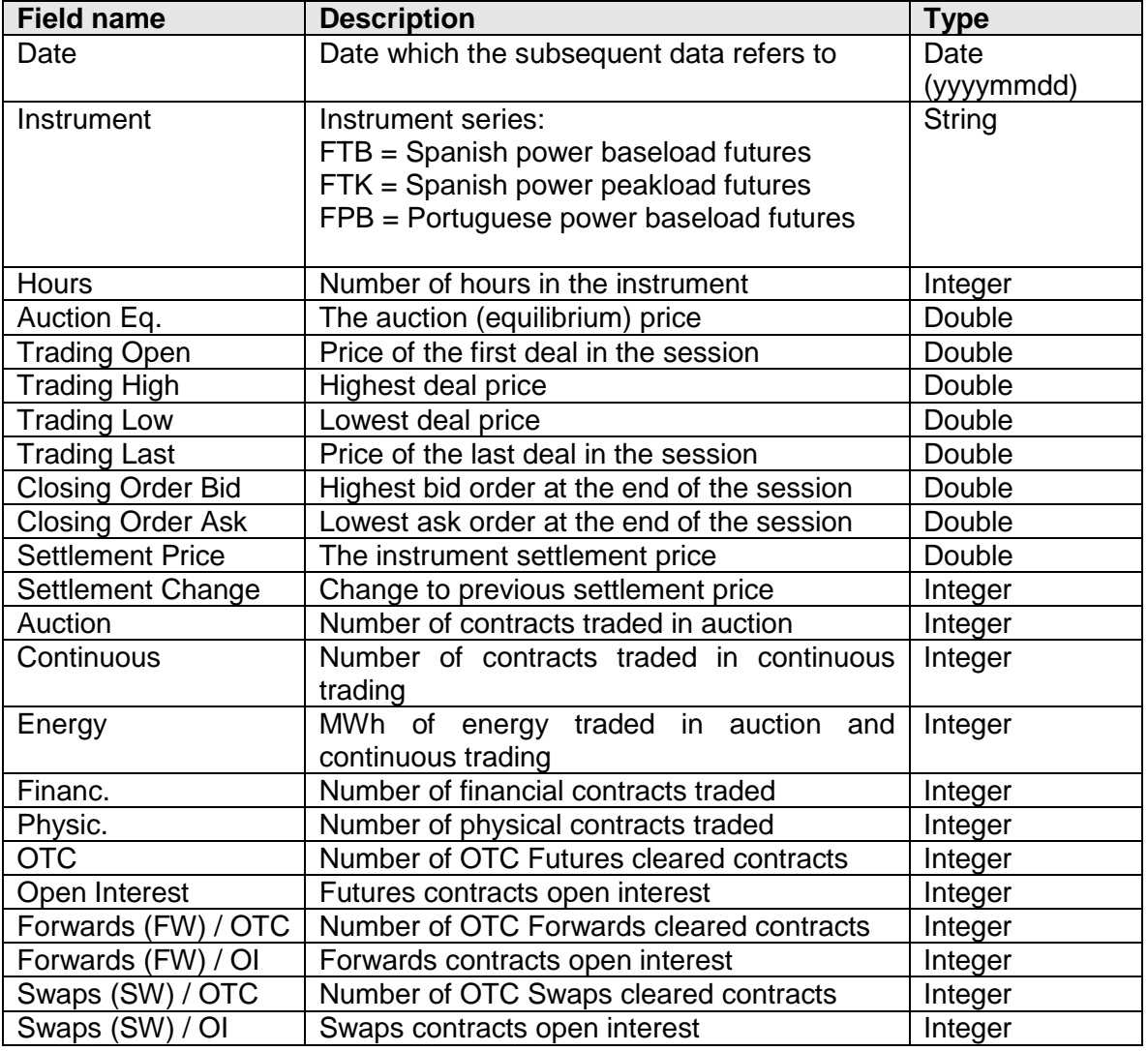

You will notice that a .xls format of OMIPdaily is also uploaded containing the same information as the .csv file. The .xls file is more user friendly for human analyses of file contents.

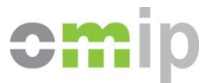

# **3.2 SPOT Prices Report**

**File Name:** SpotPrices\_yyyymmdd.csv (e.g. SpotPrices\_20080616.csv)

#### **Fields (109):**

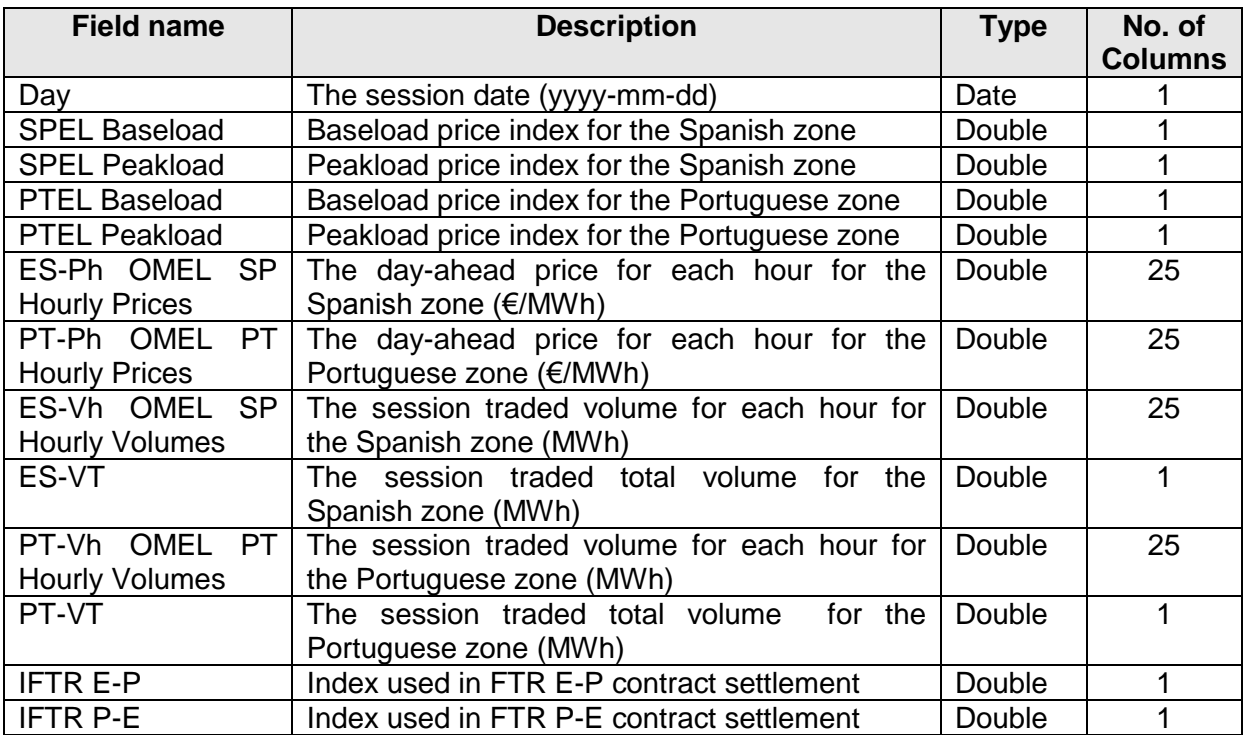

## **3.3 Futures Market Data Report**

**File Name:** FuturesMarketData\_yyyymmdd.csv (e.g. FuturesMarketData\_20100701.csv)

## **Fields (28):**

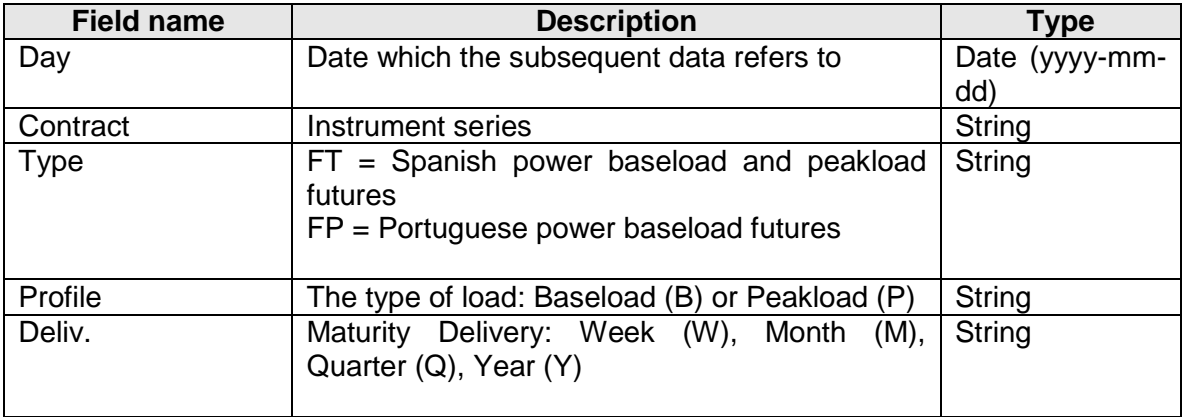

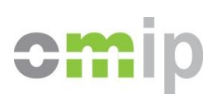

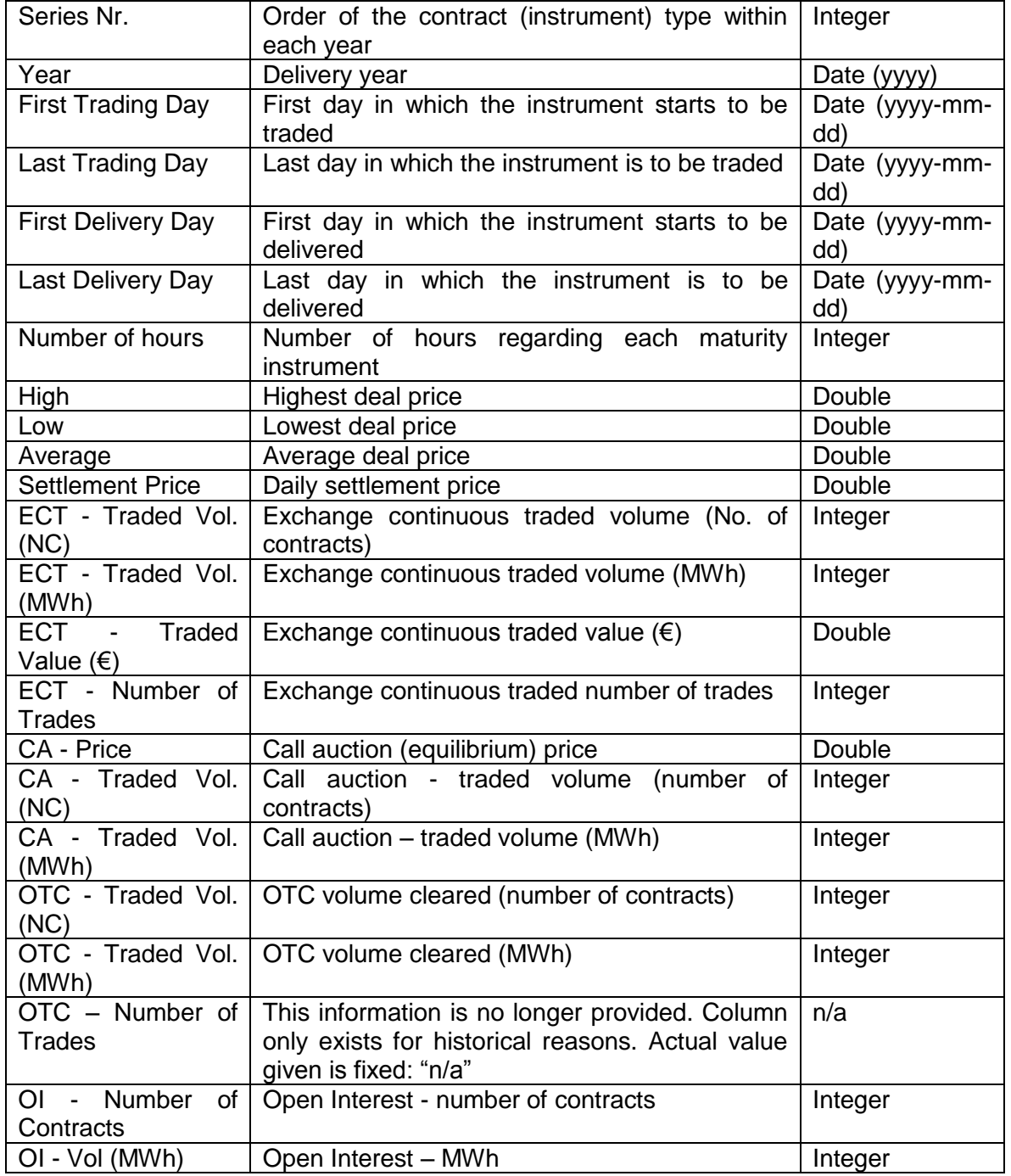

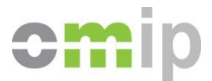

#### **4. Accessing the FTP Server**

The FTP server can be accessed through any common FTP client or FTP programming library at the following addresses:

- [ftp://ftp.omip.pt:8021](ftp://ftp.omip.pt:8021/)
- ftps://ftp.omip.pt:8990 (SSL FTP)
- sftp://ftp.omip.pt:8022 (SSH FTP)

A web interface is also provided (available on https://ftp.omip.pt) allowing the access of the content present on the FTP server without needing a FTP client. The following example is a preview of the folder layout of the web interface.

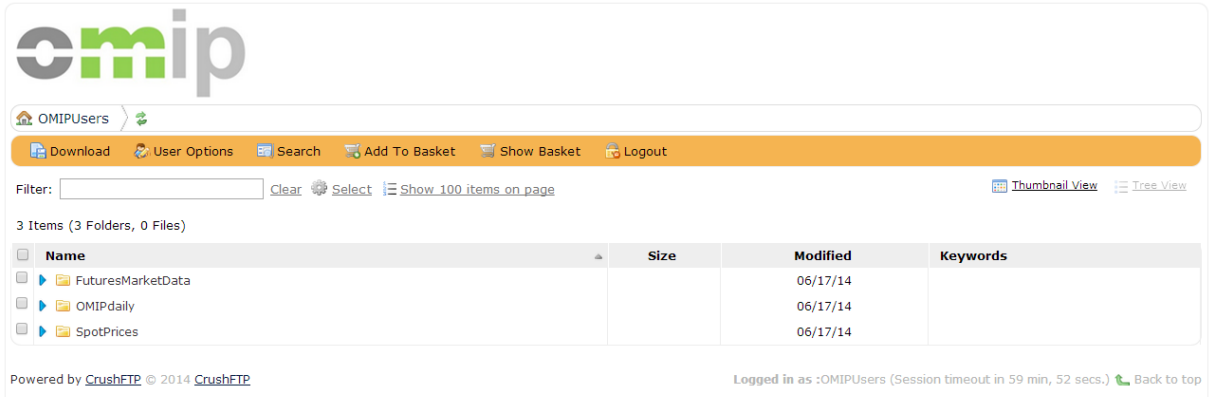

The layout is exactly the same if you enter through common FTP clients.

Regarding usage policies, there are no placed limits on the amount of reports you can retrieve or the number of times you retrieve each of them. Nevertheless our network providers monitor OMIP FTP server and are authorized to block any account which is detected being used in some unusual way**.**

#### **5. Upload Schedule**

The reports are uploaded to the FTP Server after the clearing end of day procedures, with the exception of the following days where the market is not open.

- New Year's Day  $(1<sup>st</sup>$  January);
- Good Friday (the Friday before Easter, also called Easter Friday);

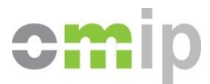

- Easter Monday (the Monday after Easter);
- International Workers' Day ( $1<sup>st</sup>$  May, also called Labor Day);
- Christmas (25 December);
- Second Christmas Day (26 December).

On these days the files are not uploaded.

On all others days, files are uploaded between 18:30 until 20:00 (CET). It could happen that for any unpredictable event a file is uploaded later on the day or updated if some error is detected.

#### **6. Subscription**

In order to subscribe the OMIP FTP service, you must send a signed subscription form to OMIP Marketing department (marketing@omip.pt). They will also provide the subscription form if you don't have it yet and follow up the subscription process assuring all authorizations are in place after payment is done.

To analyse commercial conditions, please refer to OMIP price list available in the website or directly ask Marketing department.